## **REQUEST YOUR MEDICAL RECORDS**  Through the Harbin Clinic Patient Portal

If you are enrolled in Harbin Clinic's Patient Portal, accessing your medical records is quick and easy! Through a few steps on a computer, you'll be able to immediately access your medical records from a specific date, for a specific time range, or your medical records in their entirety.

- **1.** Log in to the Harbin Clinic Patient Portal on a computer desktop with the email address and password associated with the account. Make sure your device is private and secure.
- **2.** Once in the portal, select "My Health" on the left side of the browser page.
- **3.** Select "Health Records" from the "My Health" tabs at the top of the page.
- **4.** On the "Health Records" page, you can choose a time frame for your medical records and how you'd like to access them.
	- **a.** "Choose a time frame" allows you the option in choosing how much of your medical record you would like to receive.
		- **i.** Custom Date Range allows you to retrieve records within a specific time range.
		- **ii.** Single Date allows you to retrieve records for a specific day.
		- **iii.** All Time allows you to retrieve your full medical record.
	- **b.** "Choose how you'd like to get your data"
		- **i.** Download allows you to download your medical record directly to your computer. Only use this option if on a private computer.
		- **ii.** Email allows you to email your medical record to the email address you enter.

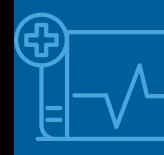

**iii.** Direct Exchange – allows you to send medical records directly to your medical provider. You must consult with your medical provider prior to using this option to obtain a Direct Exchange address.

 $\frac{\infty}{\infty}$ 

 $\circ$ 

**ARRIN** 

CLINIC

For questions about the Harbin Clinic Patient Portal or to enroll, visit **harbinclinic.com/patientportal** or call **762-235-1100**.